# **Dropsuite**

# Dropsuite Email Backup and Archiving ConnectWise end user configuration V1

### **Dropsuite**

## Contents

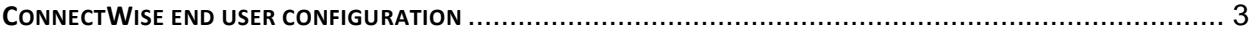

#### <span id="page-2-0"></span>**CONNECTWISE END USER CONFIGURATION**

- 1. ConnectWise integration on the end user level is disabled by default and Dropsuite should enable it upon the request from the resellers. Integration via end user dashboard should be allowed for the MSPs who does not have a reseller account with Dropsuite.
- 2. Once Dropsuite allows the integration login to the end user dashboard from the SSO link if the user.
- 3. Go to Settings > ConnectWise Settings

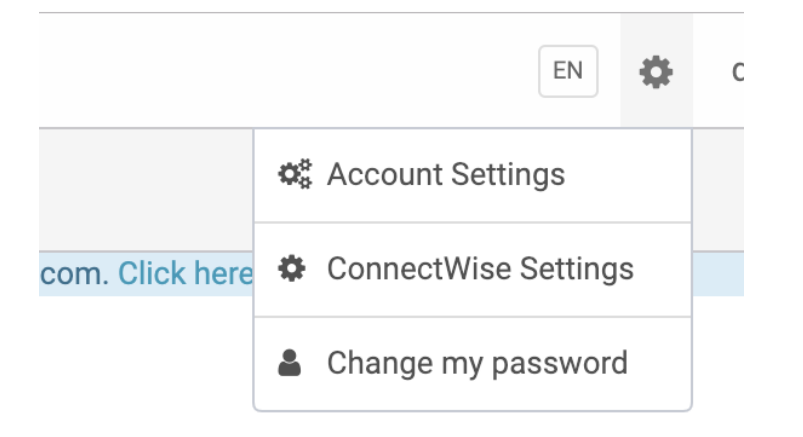

4. Enter the ConnectWise credentials and click Next.

#### **ConnectWise Settings**

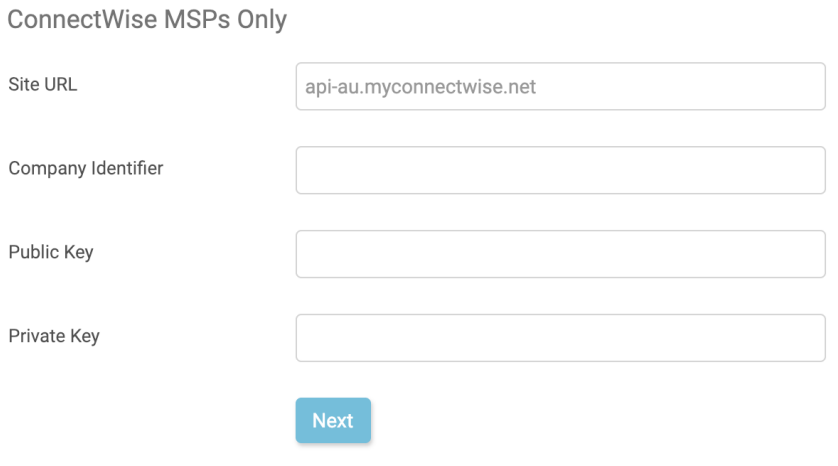

5. Once the credentials are validated, select the mapping ConnectWise company for the user, select the agreement and other required values and click Submit.

# **ConnectWise Settings**

#### **ConnectWise MSPs Only**

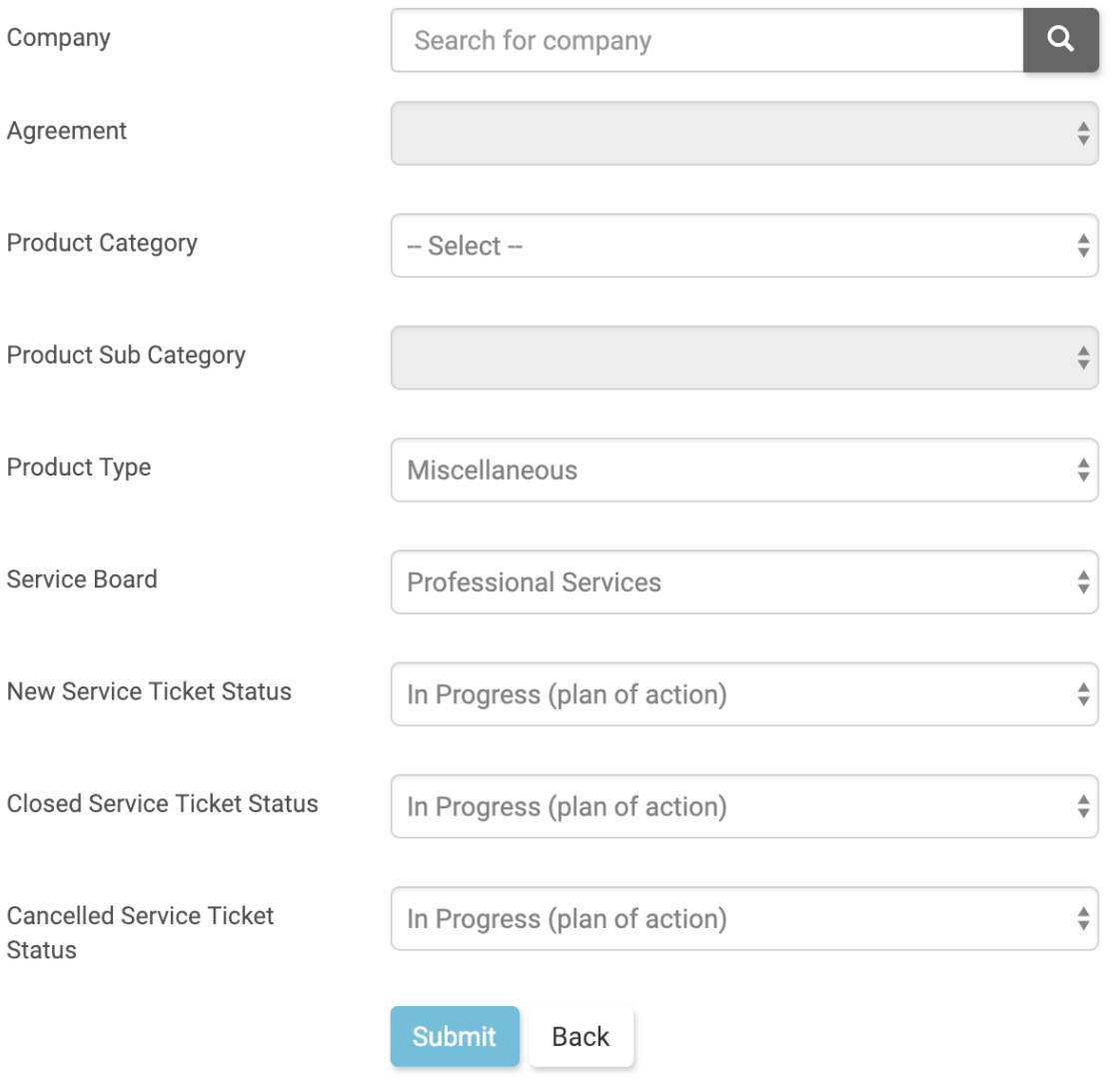

- 6. Catalog item and agreement addition will be created on ConnectWise for the selected company.
- 7. Once the ConnectWise settings are configured subscription changes and service tickets will be reflected in the ConnectWise platform.